# UCS Central에서 UCSM 도메인에 대한 KVM 역 할 액세스 구성

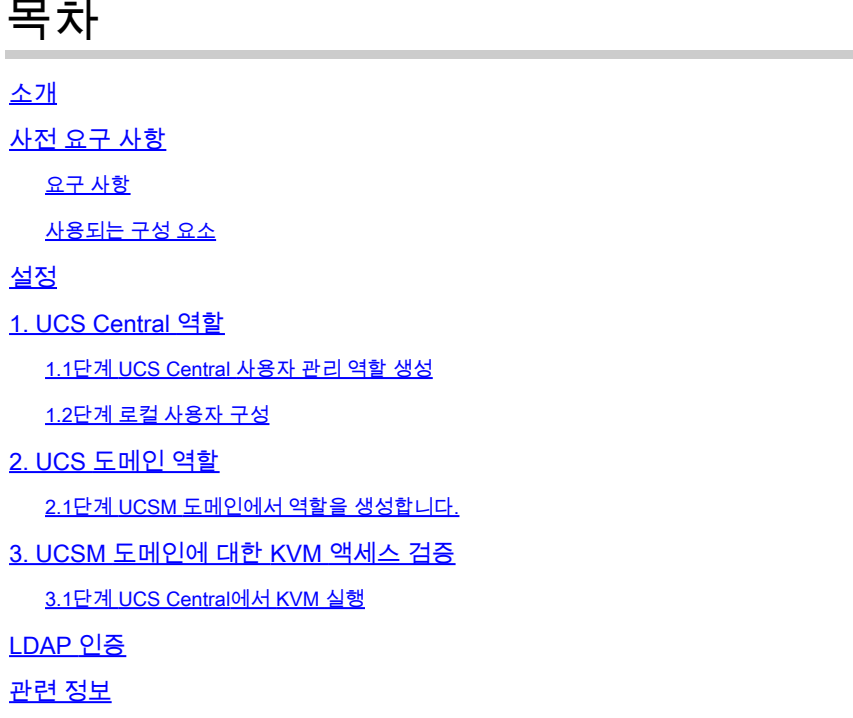

### 소개

이 문서에서는 UCS Central을 통해 실행되는 UCS 도메인에 대한 KVM 액세스를 허용하기 위해 UCS Central 및 UCSM에서 역할을 구성하는 방법에 대해 설명합니다.

### 사전 요구 사항

요구 사항

다음 주제에 대한 지식을 보유하고 있으면 유용합니다.

- UCS(Unified Compute System)
- UCS Central

사용되는 구성 요소

이 문서의 정보는 다음 소프트웨어 및 하드웨어 버전을 기반으로 합니다.

- UCS-FI-6248UP, 펌웨어 4.0(1c)
- UCS Central, 펌웨어 2.0(1p)

이 문서의 정보는 특정 랩 환경의 디바이스를 토대로 작성되었습니다. 이 문서에 사용된 모든 디바

이스는 초기화된(기본) 컨피그레이션으로 시작되었습니다. 현재 네트워크가 작동 중인 경우 모든 명령의 잠재적인 영향을 미리 숙지하시기 바랍니다.

## 설정

### 1. UCS Central 역할

1.1단계 UCS Central 사용자 관리 역할 생성

- UCS Central에서 System Configuration(시스템 컨피그레이션) 버튼 > User Settings(사용자 설정)로 이동하고 Roles(역할)를 선택합니다.
- 'ucs-kvm'이라는 새 역할을 생성합니다.
- Operations(작업) 탭의 새로 생성된 역할 'ucs-kvm'에 대해 KVM Privilege(KVM 권한)를 추가 합니다

再 工

### UCS Central Users Administration Manage

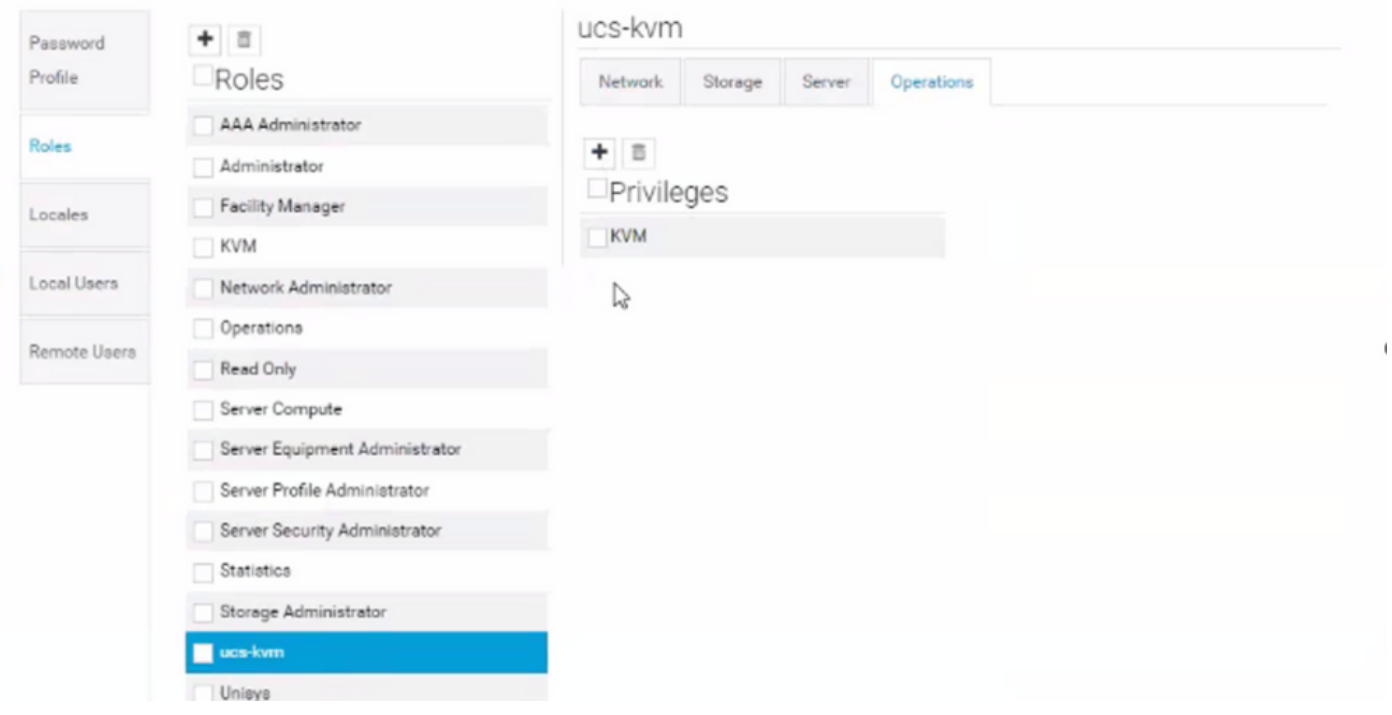

UCS Central의 역할 컨피그레이션

### 1.2단계 로컬 사용자 구성

- System Configuration(시스템 컨피그레이션) 버튼 > User Settings(사용자 설정)로 이동하고 Local User(로컬 사용자)를 선택합니다.
- 해당 사용자를 선택한 다음 역할 탭에서 선택한 사용자에 대해 다음 3개의 역할을 추가합니다

1. 관리자

.

- 2. 읽기 전용
- 3. ucs-kvm(이전 단계에서 생성된 동일한 역할)

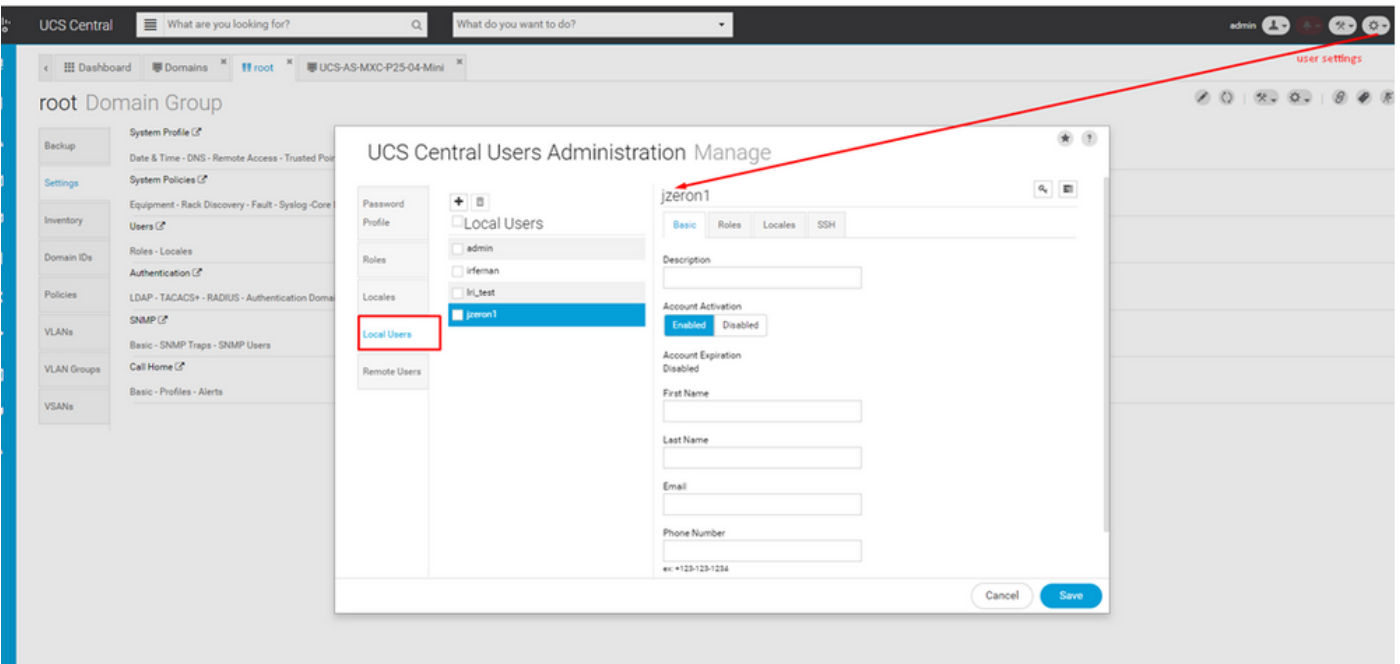

#### 로컬 사용자 컨피그레이션

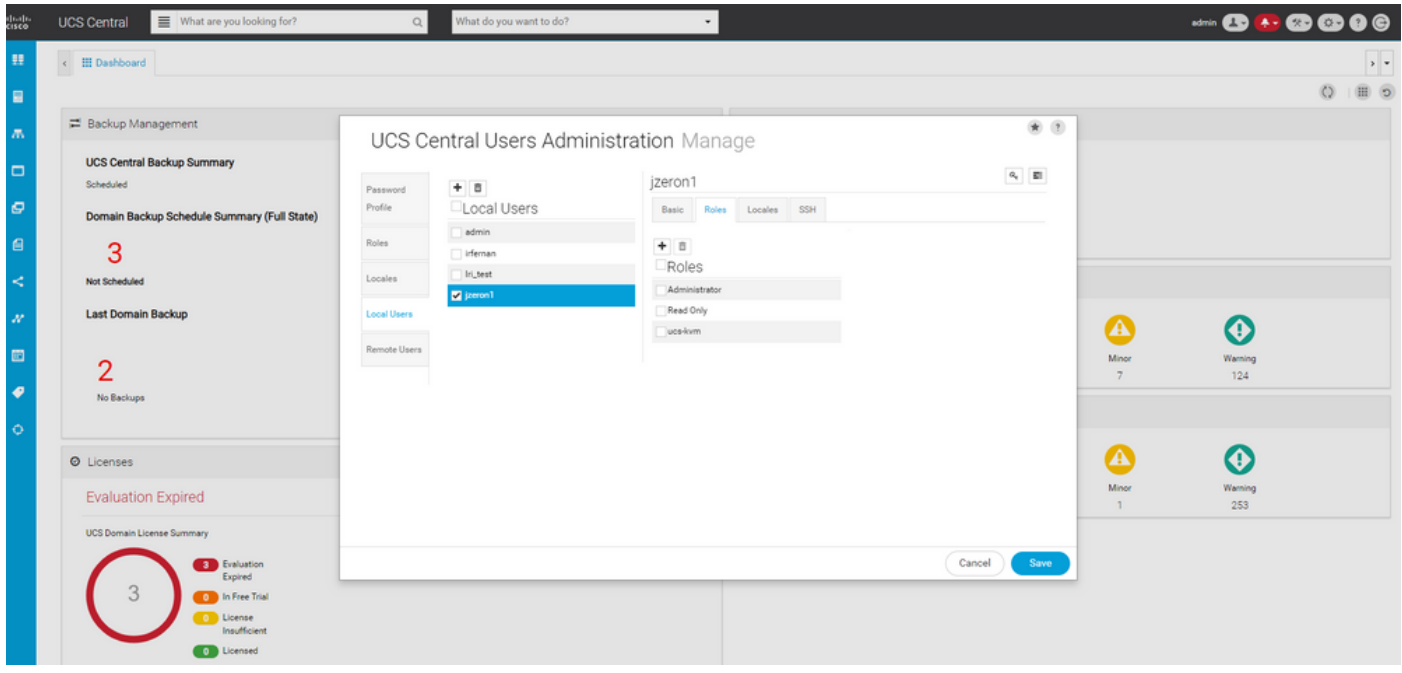

UCS Central의 로컬 사용자에 대한 역할 할당

### 2. UCS 도메인 역할

2.1단계 UCSM 도메인에서 역할을 생성합니다.

Central에서 KVM을 통해 액세스하려는 각 UCSM 도메인에서 다음 단계를 수행합니다.

- All(모두) > User Management(사용자 관리) > User Services(사용자 서비스) > Roles(역할)로 이동하고 Add(추가)를 클릭합니다.
- 역할 ucs-kvm을 생성하고 Service Profile Ext Access 권한만 선택합니다.

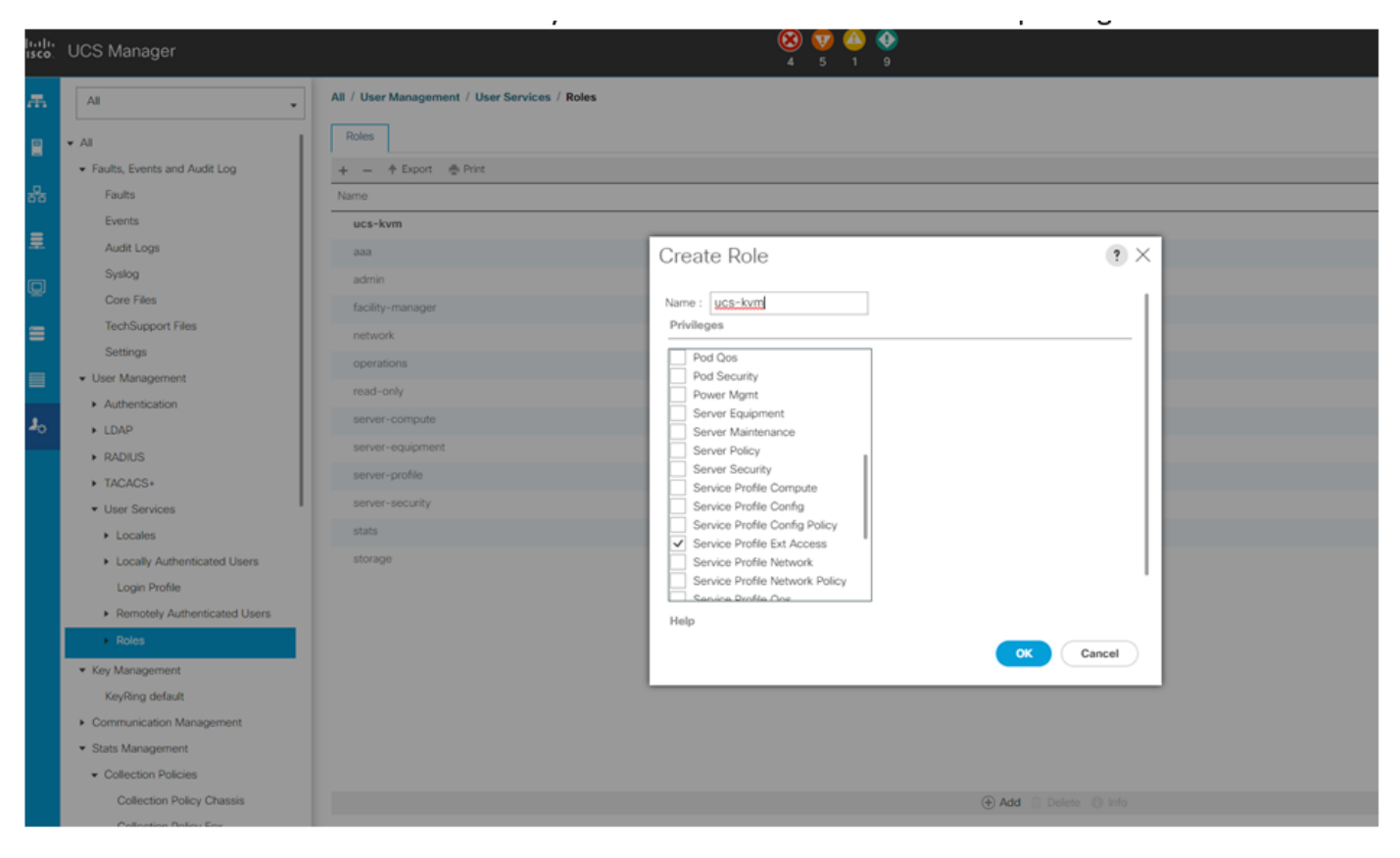

UCS Manager에서 새 역할 생성

### 3. UCSM 도메인에 대한 KVM 액세스 검증

### 3.1단계 UCS Central에서 KVM 실행

- 1.2단계에서 로컬 사용자의 해당 자격 증명을 사용하여 UCS Central에 로그인합니다.
- System Tools(시스템 툴) 버튼 > Unified KVM Launcher로 이동합니다
- 2.1단계에 설명된 대로 역할이 이미 생성되었으며 KVM이 지금 작동해야 하는 도메인의 확인 •란을 선택합니다.

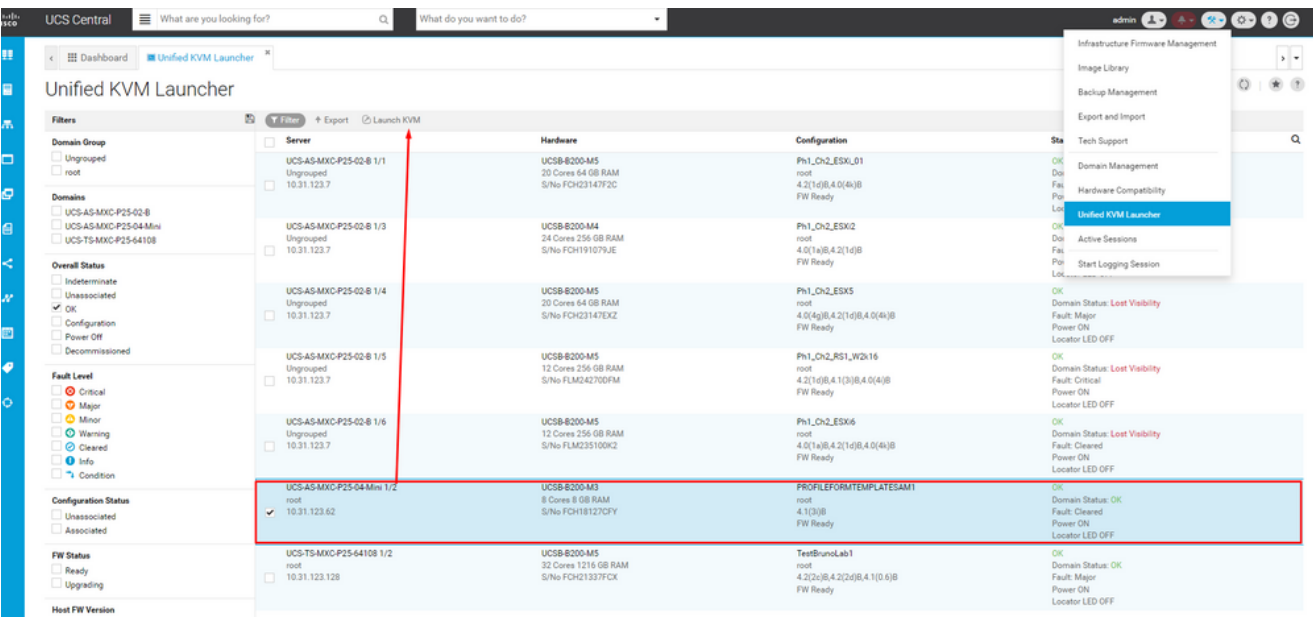

UCS Central에서 선택한 UCS 도메인에서 KVM 실행

## LDAP 인증

## $\blacklozenge$  참고: LDAP 인증이 로컬 사용자 방법 대신 이 지침을 사용하는 경우

System Configuration(시스템 컨피그레이션) 버튼 > User Settings(사용자 설정)로 이동하고 • Authentication(인증)을 선택한 다음 LDAP 섹션의 1.2단계와 같이 원하는 그룹 맵 옵션에 대해 동일한 3개의 역할을 할당합니다.

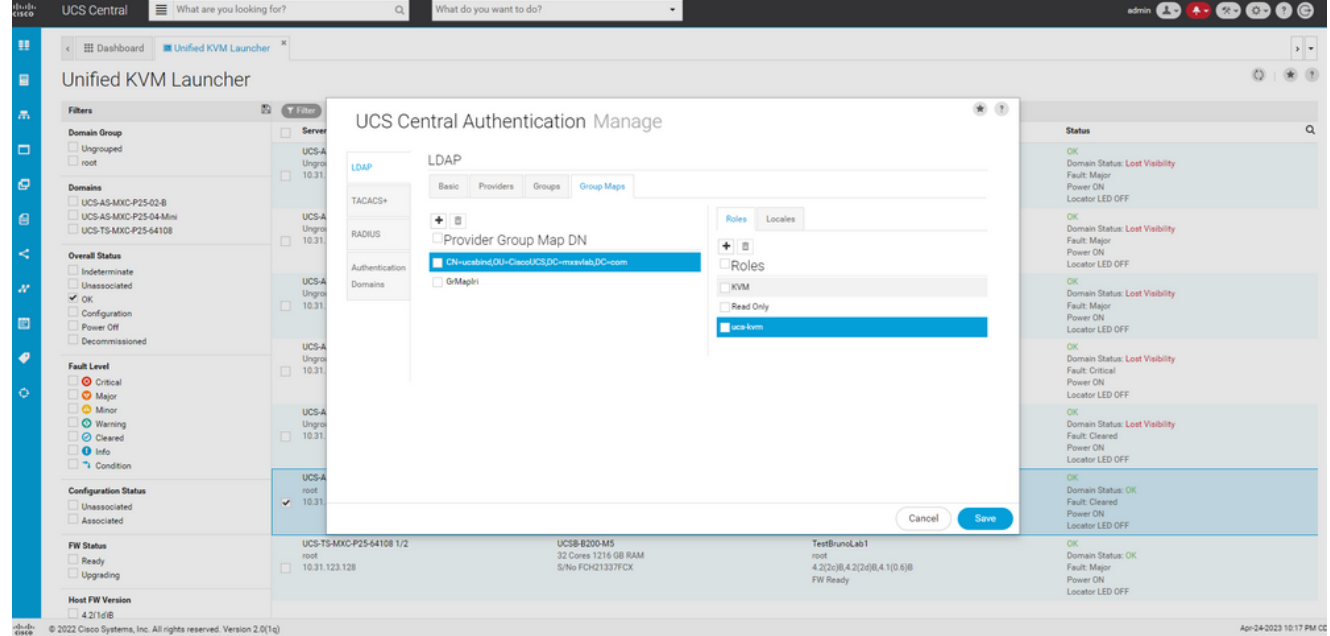

UCS Central의 LDAP 그룹에 대한 역할 할당

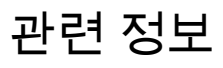

• [UCS Central의 사용자 및 역할](/content/en/us/td/docs/unified_computing/ucs/ucs-central/GUI-User-Guides/Authentication/2-0/b_CiscoUCSCentral_AuthenticationGuide-2-0/b_CiscoUCSCentral_AuthenticationGuide-2-0_chapter_010.pdf)

• <u>[Cisco 기술 지원 및 다운로드](https://www.cisco.com/c/ko_kr/support/index.html?referring_site=bodynav)</u>

이 번역에 관하여

Cisco는 전 세계 사용자에게 다양한 언어로 지원 콘텐츠를 제공하기 위해 기계 번역 기술과 수작업 번역을 병행하여 이 문서를 번역했습니다. 아무리 품질이 높은 기계 번역이라도 전문 번역가의 번 역 결과물만큼 정확하지는 않습니다. Cisco Systems, Inc.는 이 같은 번역에 대해 어떠한 책임도 지지 않으며 항상 원본 영문 문서(링크 제공됨)를 참조할 것을 권장합니다.